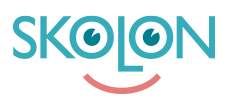

[Kunnskapsbase](https://support.skolon.no/no/kb) > [Administrer Skolon](https://support.skolon.no/no/kb/administrer-skolon) > [Innstillinger for skolen](https://support.skolon.no/no/kb/innstillinger-for-skolen) > [Vis eller skjul biblioteket](https://support.skolon.no/no/kb/articles/vis-eller-skjul-biblioteket-for-brukere) [for brukere](https://support.skolon.no/no/kb/articles/vis-eller-skjul-biblioteket-for-brukere)

Vis eller skjul biblioteket for brukere

Pär Wallin - 2023-07-06 - [Innstillinger for skolen](https://support.skolon.no/no/kb/innstillinger-for-skolen)

På oversikten i Skoleadmin kan du under Funksjonsinnstillinger/Startside i midten av siden angi om biblioteket skal vises for skolens lærere og elever.

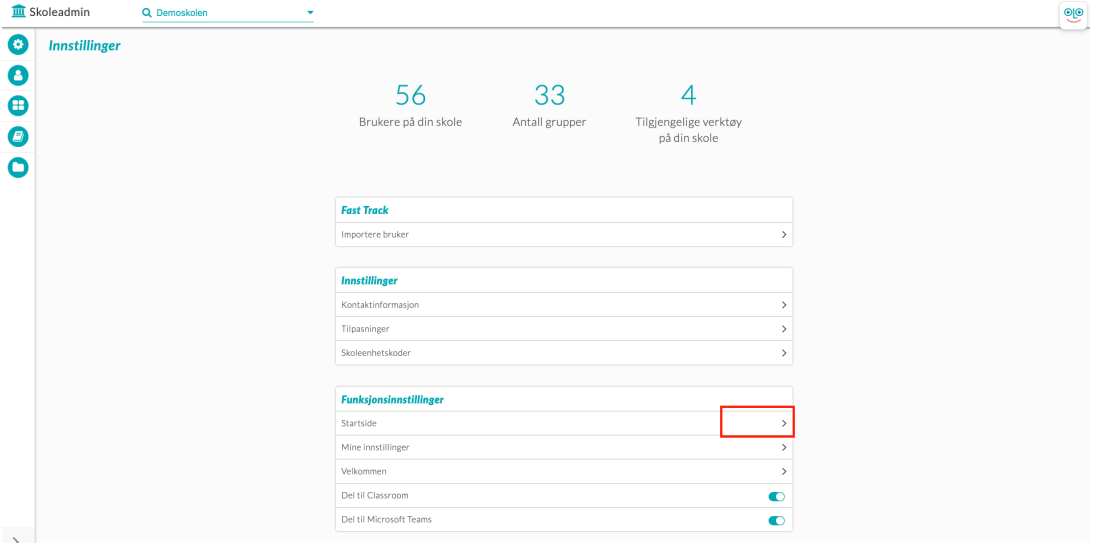

For å konfigurere om biblioteket skal være tilgjengelig og synlig for brukerne eller ikke, klikker du på symbolet med de tre prikkene. Da vil du få opp to knapper: Status for lærere og Status for elever. Klikk på knappen ved siden av hver tekst for å gjøre det synlig eller slå av.

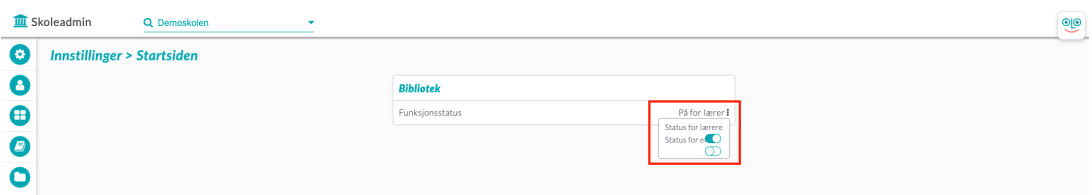

Hvis knappen er blå, betyr det at funksjonen er aktivert, og hvis den er uten farge, betyr det at den er deaktivert og skjult.